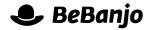

# Release note

# Transaction Status Reports from YouView

### Release date: 2 June 2014

If your organisation uses Movida to publish metadata to YouView then we have good news for you! When the YouView systems process transactions for metadata publications they provide detailed Transaction Status Reports; these are now displayed in the Schedule page of Movida.

This note describes what has changed in full, and as usual you can contact **support** or your technical account manager for further clarification.

## BeBanjo reference(s)

| Application | Issue | Title                                          |
|-------------|-------|------------------------------------------------|
| movida      | 934   | YouView SDK: Handle Transaction Status Reports |

**Release Note** Revision 1; 29 May 2014 Page 1 of 4

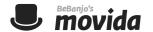

#### **Transaction Status Reports in Movida**

When a Scheduling is published to YouView its metadata status will now change to **Publication sent** instead of **Published**. Every five minutes Movida will find all Schedulings for YouView whose status is **Publication sent** and retrieve their Transaction Status Reports from YouView.

That report includes the "life-cycle" status of the transaction in YouView, and Movida uses that status to **update** the metadata status of the Scheduling, like this:

| YouView Life Cycle Status | Movida Metadata Status |
|---------------------------|------------------------|
| Accepted                  | Publication sent       |
| Validating                | Publication sent       |
| Quarantined               | Publication sent       |
| Committing                | Publication sent       |
| Failed                    | Publication failed     |
| Committed                 | Publication sent       |
| Publishing                | Publication sent       |
| Published                 | Published              |

## How to use these reports in the Schedule page

In the Schedule page you can use the **Metadata Status** filter to easily find Schedulings of each status, for example: **Publication failed**. Examples of each are shown below.

#### **Publication sent**

Good things come to those who wait! Here's a Scheduling that was recently published to YouView:

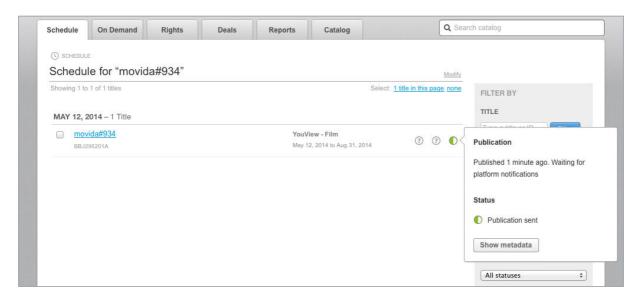

Release Note Revision 1; 29 May 2014 Page 2 of 4

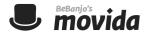

#### **Published**

Here's an example of a Scheduling whose transaction in YouView was published successfully; notice that Movida provides you with useful information such as the CRID and transaction identifier values:

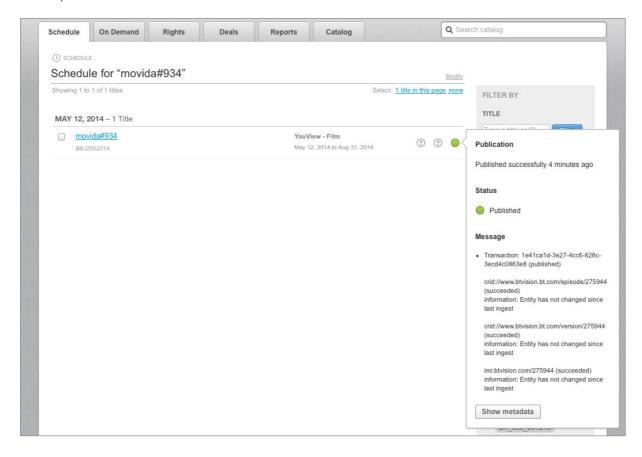

**Release Note** Revision 1; 29 May 2014 Page 3 of 4

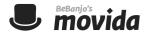

### **Publication failed**

Don't panic! Here's an example of a Scheduling whose transaction in YouView failed; notice that Movida provides you with everything you need to investigate the problem with YouView, e.g. CRID and transaction identifier values, and BeBanjo:

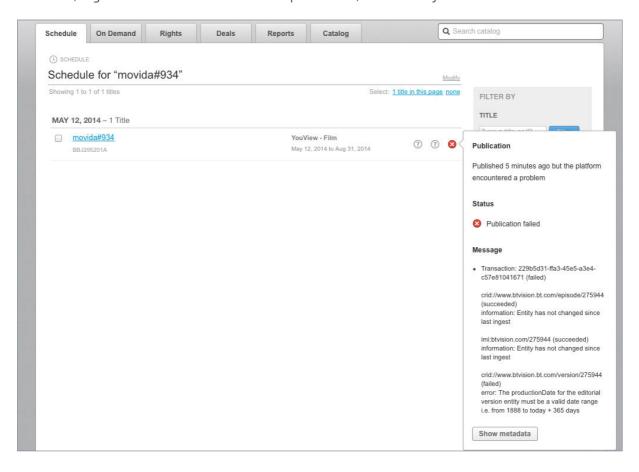

**Release Note** Revision 1; 29 May 2014 Page 4 of 4